**Departamento de Economía Facultad de Ciencias Económicas Universidad Nacional de La Plata**

# **Introducción a Stata**

### **Econometría I**

### **Introducción a Stata**

- El programa
- Base de datos
- Sintaxis
- Archivos DO y LOG

### **Introducción a Stata**

- **El programa**
- Base de datos
- Sintaxis
- Archivos DO y LOG

## **¿Qué es STATA?**

- Stata es un programa que permite la gestión de base de datos y la realización de cálculos estadísticos y econométricos.
	- o ¿Cuánto es en promedio el ingreso total familiar en Argentina?
	- ¿Cuál es la región argentina que presenta una población más envejecida?
- Se basa en un lenguaje de programación que respeta una sintaxis.
- Existen versiones de Stata para Windows, Linux y Mac.

### **¿Dónde se aprende?**

• Stata ofrece varias alternativas:

o Para una primera aproximación es suficiente con el User's Guide.

- o Manuales detallados por comandos.
- o Stata Press: libros sobre temas específicos (estadística, econometría, demografía, etc.)
- o Stata Journal: artículos sobre nuevos métodos, comandos y otros tópicos de programación.
- o En la web: blogs, videos tutoriales, etc.

Archivo Edición Datos Gráficos Estadísticas Usuario Ventana Ayuda

#### **BHSB-1-7** 4-8 8 8 8 0 0

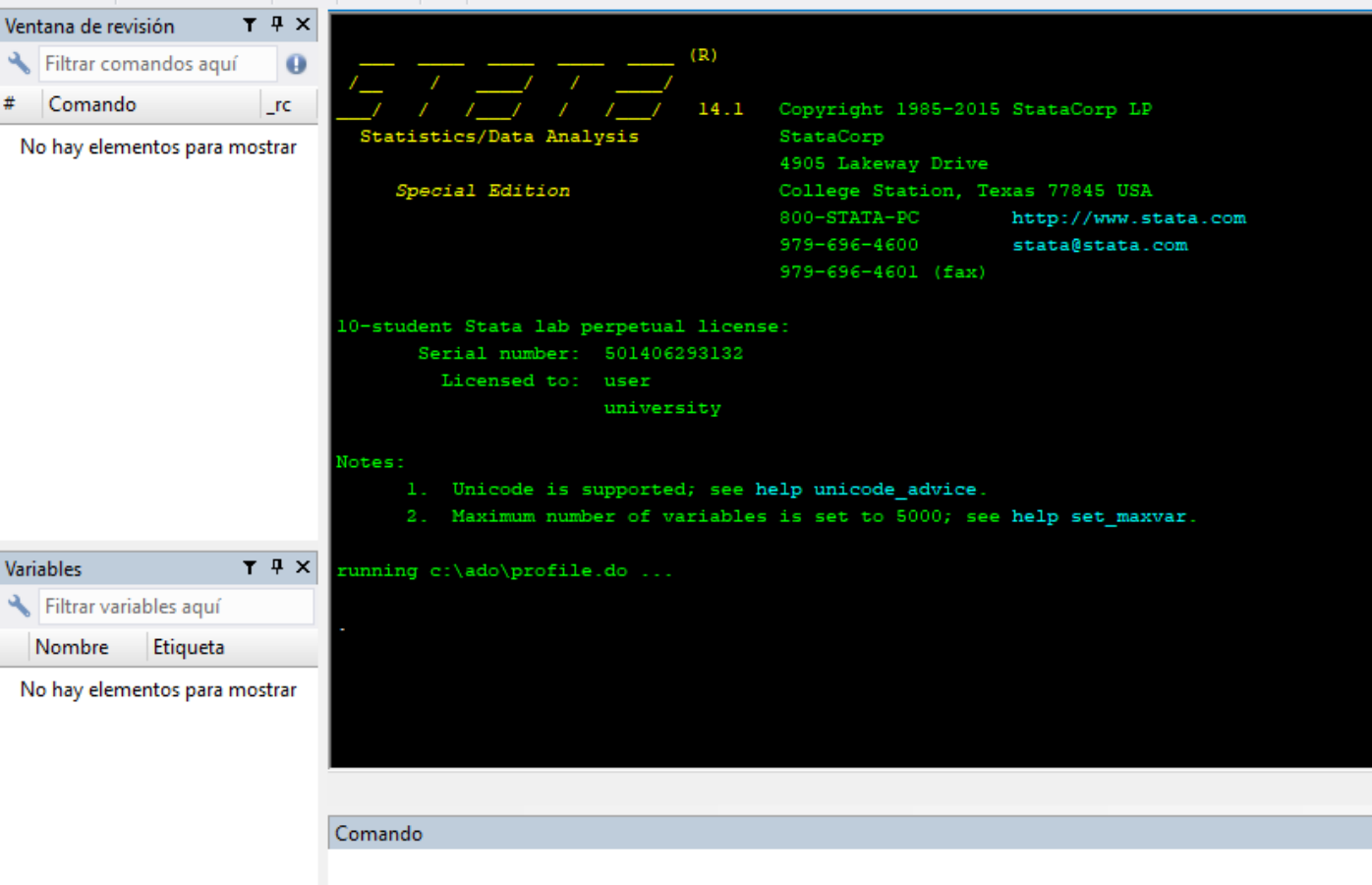

Activar Wir Ve a Configura

Archivo Edición Datos Gráficos Estadísticas Usuario Ayuda Ventana

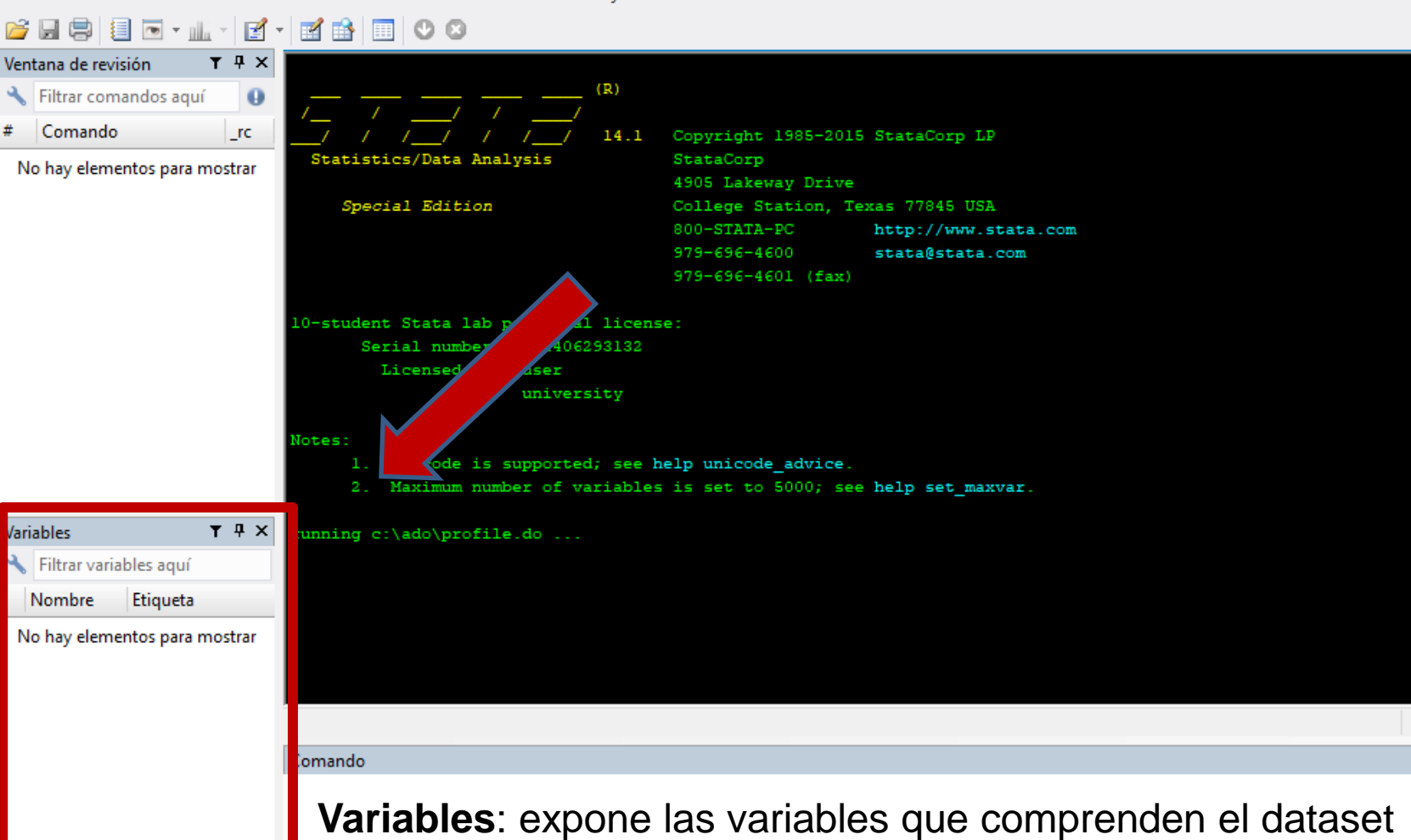

actualmente en memoria.

Activar Wir Ve a Configura

Archivo Edición Datos Gráficos Estadísticas Usuario Ayuda Ventana

#### **目 画・曲・** 国土国野 冷日息  $O<sub>O</sub>$ **FRI**

 $\rightarrow$ 

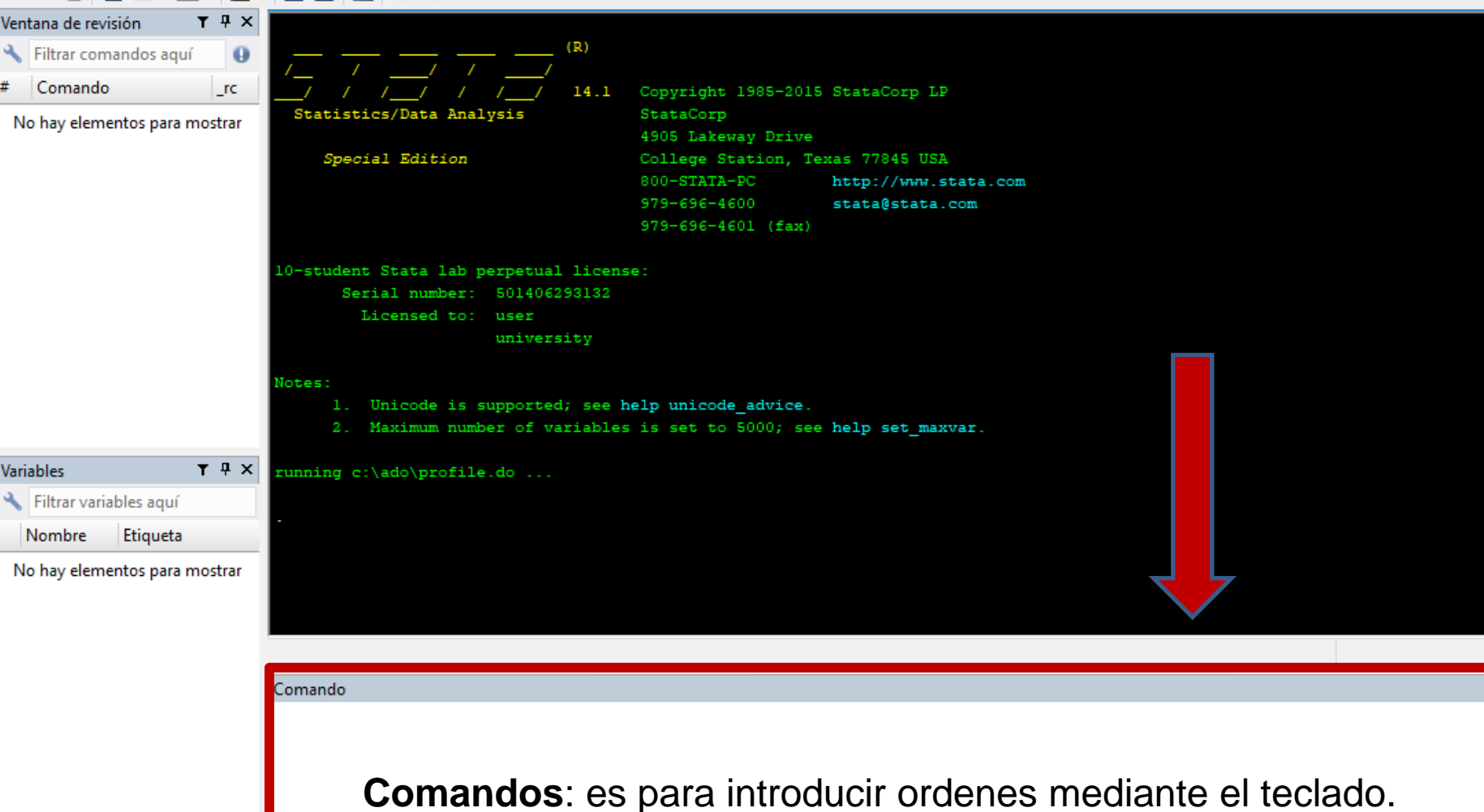

Activar Wi Ve a Configur

Archivo Edición Datos Gráficos Estadísticas Usuario Ayuda Ventana

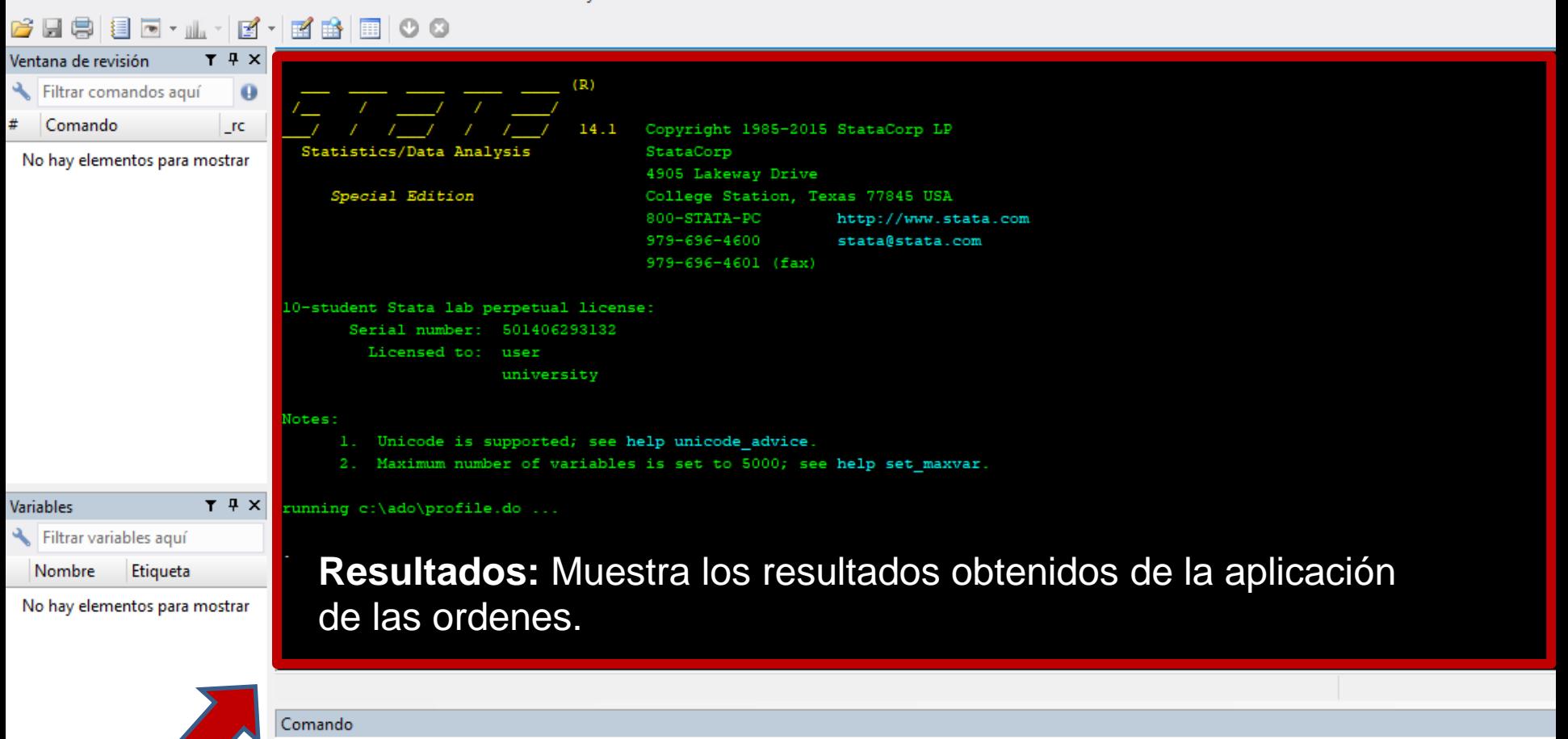

 $\rightarrow$ 

Archivo Edición Datos Gráficos Estadísticas Usuario Ayuda Ventana

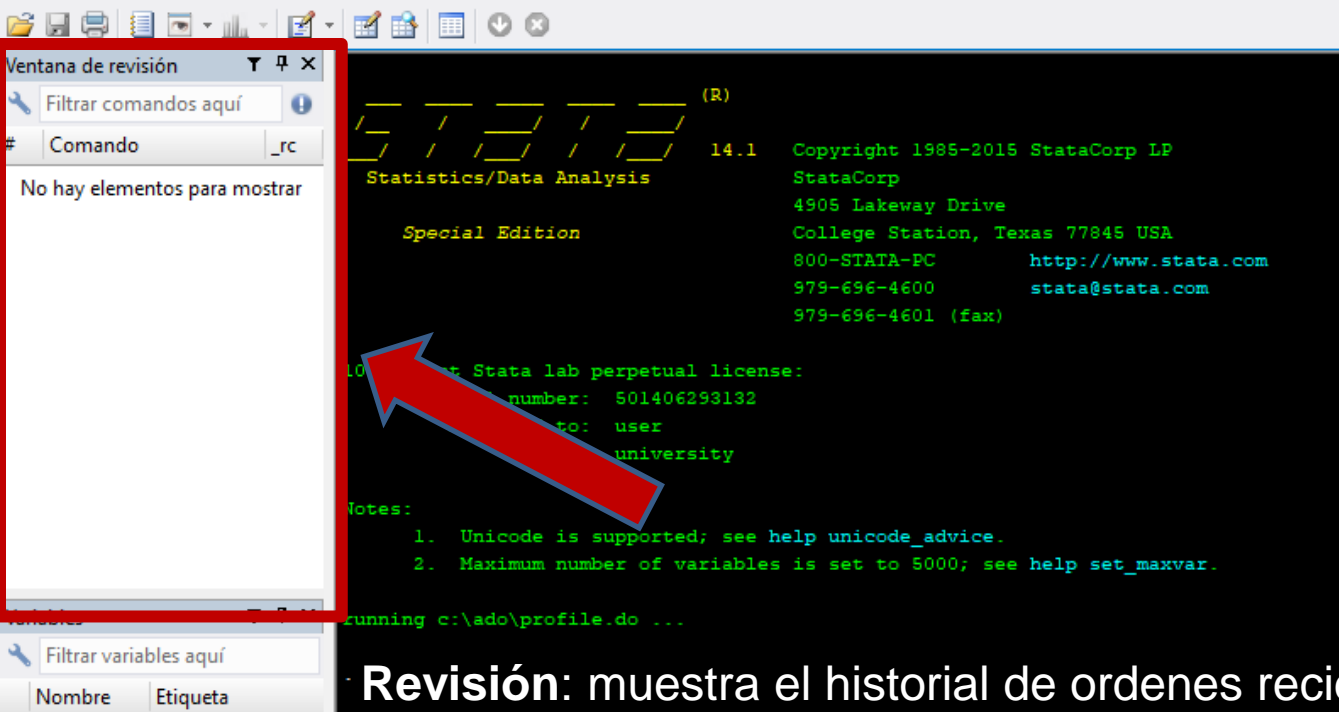

No hay elementos para mostrar

**Revisión**: muestra el historial de ordenes recientemente utilizadas.

Comando

Activar Wir Ve a Configura

∢

### **Introducción a Stata**

- El programa
- **Base de datos**
- Sintaxis
- Archivos DO y LOG

### **Base de datos**

- Utilizaremos el archivo arg\_2020\_ephc\_t3.dta (vamos a trabajar en una carpeta denominada "Intro Stata").
- Este dataset contiene datos provenientes de la Encuesta Permanente de Hogares de Argentina, del tercer trimestre del 2020.
- ¿Cómo abrimos una base?:
	- a. Forma rápida (no aconsejable): Doble click en el archivo.
	- b. Forma aconsejable:
		- i. Aclararle a Stata el directorio de nuestra carpeta:

**cd** "C:\Intro a stata"

ii. Abrir la base de datos:

**use** "arg\_2020\_ephc\_t3.dta"

Notemos:

• Las comillas (" ") son necesarias si hay espacios en la ruta o en el nombre del archivo. Ejemplo:

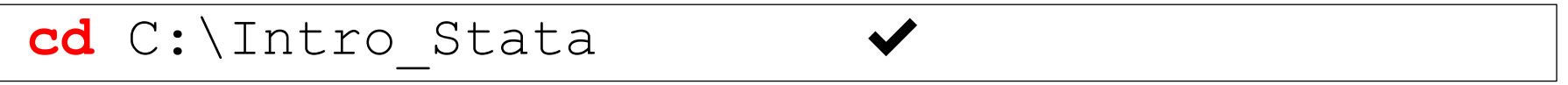

**cd** C:\Intro Stata

cd "C: \Intro Stata"

- No debe haber un dataset previo en memoria. Si lo hay, opción "clear" (más adelante)
- Se pueden resumir los dos pasos en la siguiente oración:

**use** "C:\Intro Stata\arg\_2020\_ephc\_t3"

### **Base de datos**

• Si la carga del dataset fue exitosa, veremos que las ventanas Revisión, Variables y Resultados se modificaron:

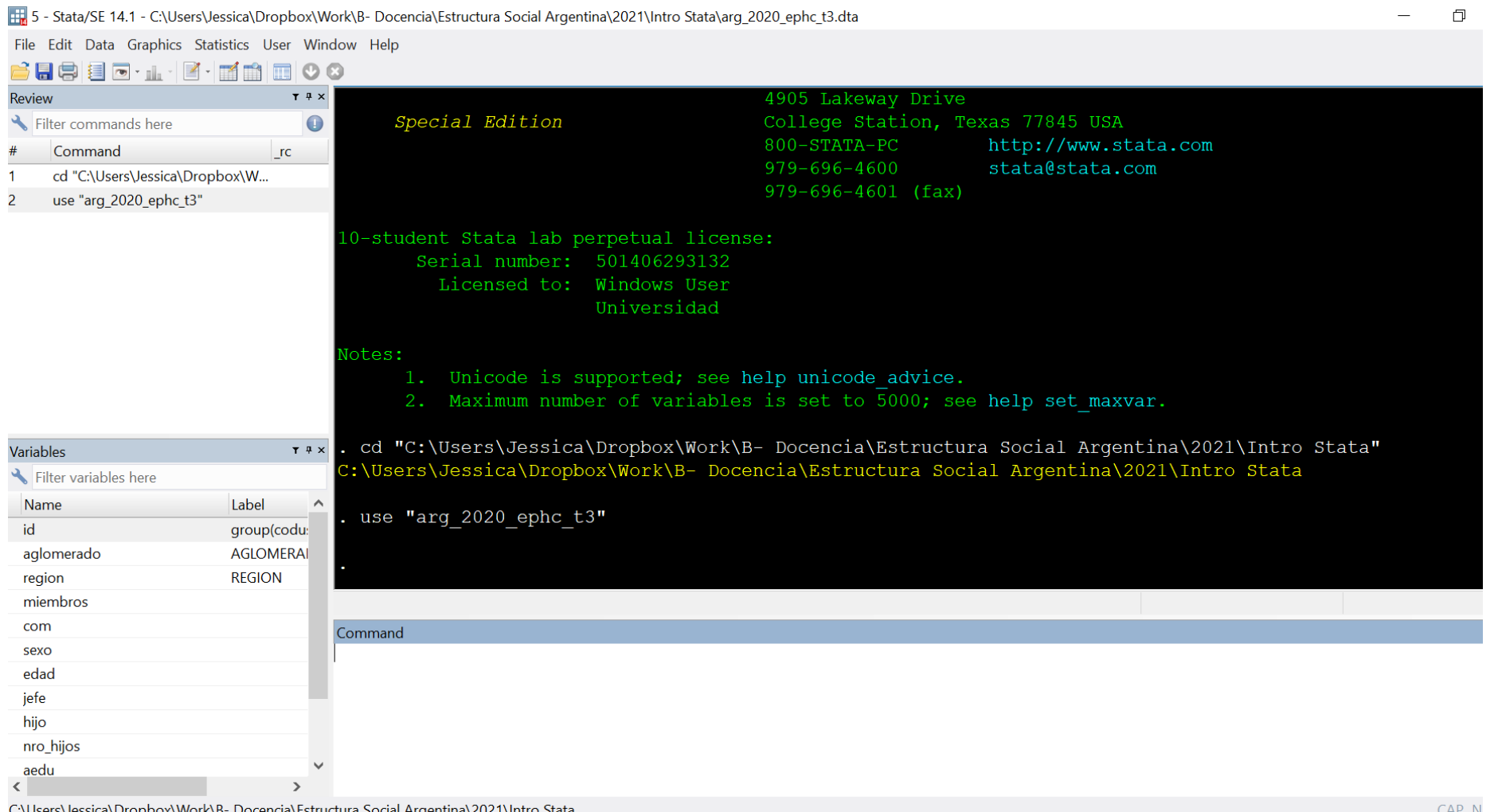

### **Estructura del dataset**

• El contenedor de datos en Stata se denomina DATASET. Se puede visualizar mediante el comando browse.

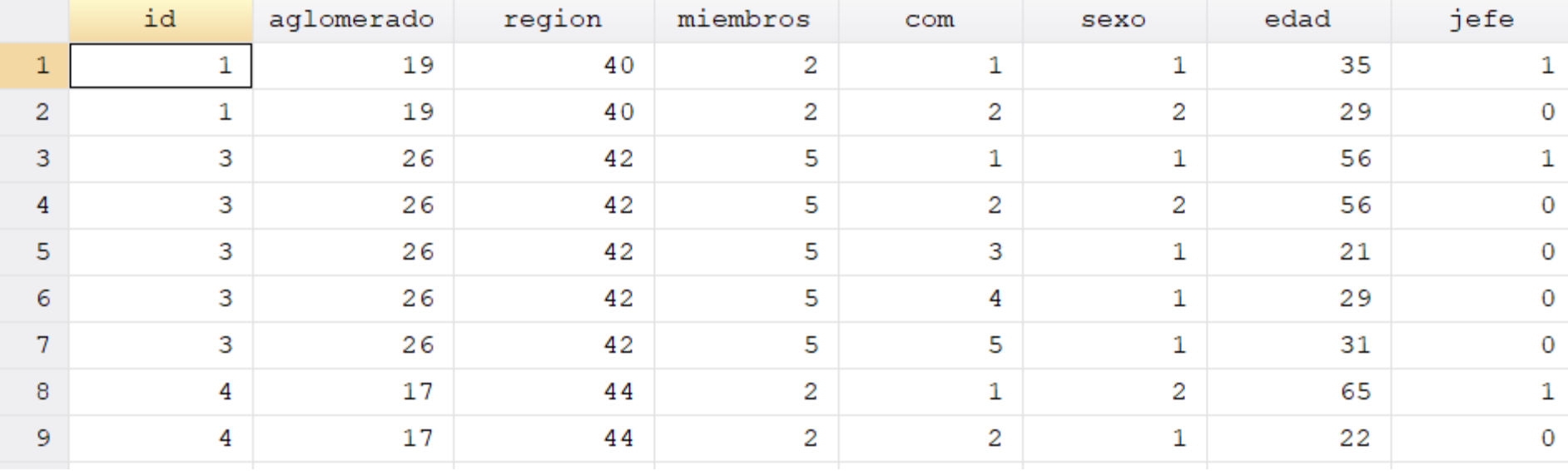

- Es una tabla de doble entrada donde las columnas se denominan variables y las filas observaciones.
- En cada celda se pueden guardar datos de diferentes tipos.

### **Tipos de datos**

- Tipos de datos en Stata: (i) números, (ii) palabras y (iii) fechas.
- Datos numéricos: admite varios formatos.

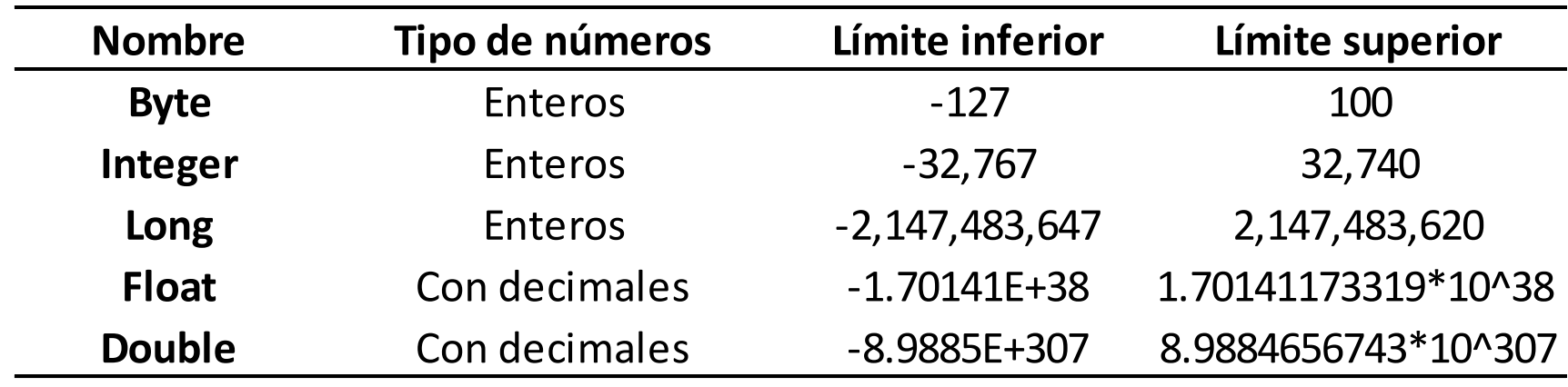

- Datos en palabras (*string*): se pueden almacenar palabras con hasta un máximo de 2045 caracteres.
- Fechas: son números con un formato especial de visualización.

### **Introducción a Stata**

- El programa
- Base de datos
- **Sintaxis**
- Archivos DO y LOG

### **Sintaxis**

- Stata trabaja mediante la especificación por parte del usuario de órdenes que se denominan comandos.
- Los comandos conforman un lenguaje de comunicación con el programa, por lo que existe una determinada sintaxis que tiene la siguiente estructura general:

[by varlist:] **comando** [varlist] [=exp] [if exp] [in range] [weight] , opciones<sup>1</sup>

Los corchetes indican elementos opcionales. Existen comandos que comprenden sólo una palabra.

• Un ejemplo de comando que funciona sólo invocando su nombre es el comando describe, que muestra una descripción de la base de datos y la lista de variables que contiene:

#### **describe**

• Un comando muy útil para conocer de forma rápida la cantidad de observaciones en una base es count :

#### **count**

Otros casos son los comandos browse, que muestra toda la base de datos, y summarize, que muestra estadísticas descriptivas:

#### **browse**

**summarize**

• Hace referencia a una o más variables involucradas en un comando. Por ejemplo, estadísticas descriptivas de una variable:

**summarize** edad

- Para un grupo de variables: **summarize** edad aedu
- Lista de variables (en este caso todas las variables que están entre edad y aedu)

**summarize** edad-aedu

• Variables que empiecen con la letra i:

**summarize** i\*

- Se utiliza cuando se quiere limitar la aplicación de un comando a observaciones que cumplen ciertas restricciones.
- Para ello se utiliza el "si condicional" (**if** en inglés)
- Por ejemplo, descripción estadística de la variable edad para las observaciones correspondientes a mujeres.

#### **summarize** edad if …

- Operadores de comparación:
	- o *Igual*: ==
	- o *Distinto*: !=
	- o *Mayor (menor):* > (<)
	- o *Mayor o igual (menor o igual)*: >= (<=)

- Se utiliza cuando se quiere limitar la aplicación de un comando a observaciones que cumplen ciertas restricciones.
- Para ello se utiliza el "si condicional" (**if** en inglés)
- Por ejemplo, descripción estadística de la variable edad para las observaciones correspondientes a mujeres.

#### **summarize** edad if sexo==2

- Operadores de comparación:
	- o *Igual*: ==
	- o *Distinto*: !=
	- o *Mayor (menor):* > (<)
	- o *Mayor o igual (menor o igual)*: >= (<=)
- Operadores lógicos: o *Y*: & o *O*: |
- Operador jerárquico: el paréntesis determina el orden de aplicación de las sentencias condicionales.
- Algunos ejemplos más complejos de sentencias condicionales son los siguientes:

```
summarize edad if sexo==2 
summarize edad if (sexo==2 & aglomerado==2) | sexo==1
summarize edad if sexo==2 & (aglomerado==2 | sexo==1)
summarize edad if !(sexo==2) & (aglomerado==2 |sexo==1)
```
- Permite aplicar el comando a un rango de observaciones, de acuerdo al orden del dataset.
- Ejemplo 1: descripción estadística de las 10 primeras observaciones del dataset

**summarize** edad in 1/10

• Ejemplo 2: aplicar el comando a las últimas 10 observaciones

**summarize** edad in -10/-1

- El componente **[in range]** depende del ordenamiento del dataset.
- Los comandos para ordenar un dataset son sort y gsort**.**
- El comando sort permite ordenar sólo de manera ascendente de acuerdo a la variable que se especifica:

**sort** itf

- El comando gsort permite ordenar en cualquier sentido.
- De manera descendente según la población de cada país:

**gsort** -itf

• De manera ascendente (por default, no es necesario el "+"):

**gsort** +itf

• Se utiliza generalmente con dos comandos: generate y replace.

#### **generate** nueva = 0

- Permite crear una nueva variable en el dataset. Es requisito indicar la definición de dicha variable.
- En este caso la variable se llama "nueva" y tiene valor 0 en todas las observaciones.
- Se pueden generar nuevas variables en base a otras variables (próxima clase)

• También puede crearse una variable con valores nulos (en Stata se indica ".")

**generate** nulo = .

• O variables que contienen texto (*string*):

```
generate region2 = ""
```
- ¿Cuál es el posible contenido de una *string?*:
	- o Datos identificatorios: esta información no puede ser utilizada directamente en el análisis estadístico.
	- o Valores no categóricos: se trata de variables con números en formato *string*. Para esto es útil el comando destring.

• Stata no permite dos variables con el mismo nombre **generate** region2 = "GBA" variable region already defined

Podemos borrar variables mediante el comando drop

**drop** region2

• U observaciones…

**drop** if aglomerado==2

• A las variables existentes se les puede crear una etiqueta (label): **label var** region "Region del pais"

• También puede etiquetar los valores de una variable, especialmente si la variable es categórica. Se procede en dos pasos:

o Paso 1: crear las etiquetas de los valores

**label define** etiqueta 1 "GBA" 40 "NOA" 41 "NEA" 42 "Cuyo"

o Paso 2: le aplico la etiqueta definida anteriormente a los valores de la variable (o las variables) que corresponda:

**label values** region etiqueta

• Las variables con valores etiquetados aparecen en color azul al hacer **browse**

- Permite sistematizar la aplicación del comando por grupos de observaciones.
- Los grupos están definidos por los valores de la variable indicada.
- Es requisito ordenar el dataset por la variable que se va a usar en el **[by varlist:]**

**sort** region

#### • Luego:

by region: **summarize** edad

• Una alternativa en una sola línea de código es  $by sort$ bysort region: **summarize** edad

• Lo mismo se podría haber obtenido haciendo:

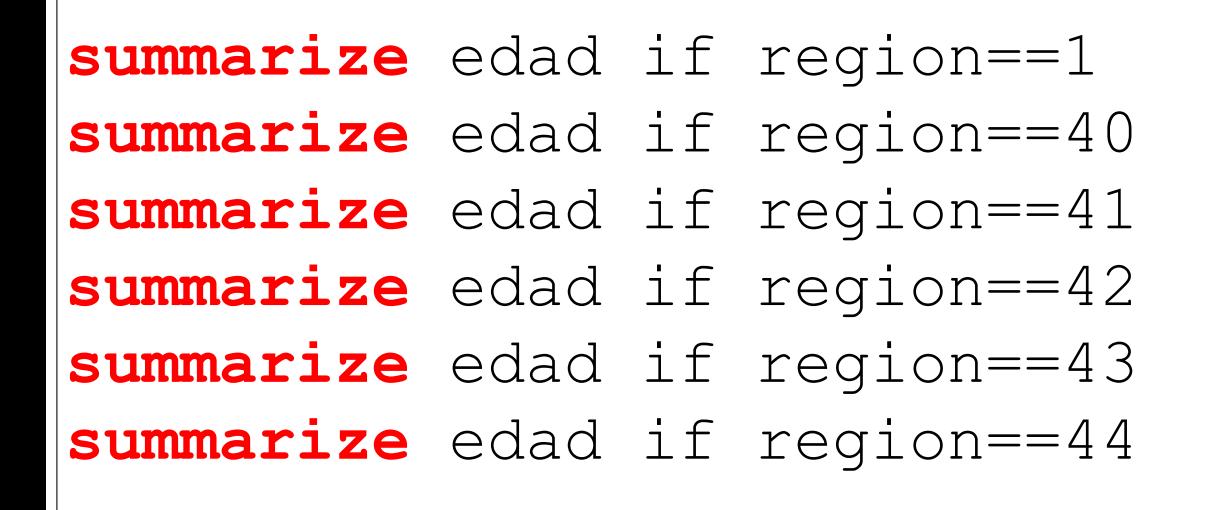

• Debe notarse que este método es muy engorroso si la variable que agrupa los datos tiene muchas opciones.

- En la mayoría de los casos, utilizamos bases de datos que no representan la población total de referencia, sino una muestra.
- Un ponderador permite expandir los resultados obtenidos para el total de la población.

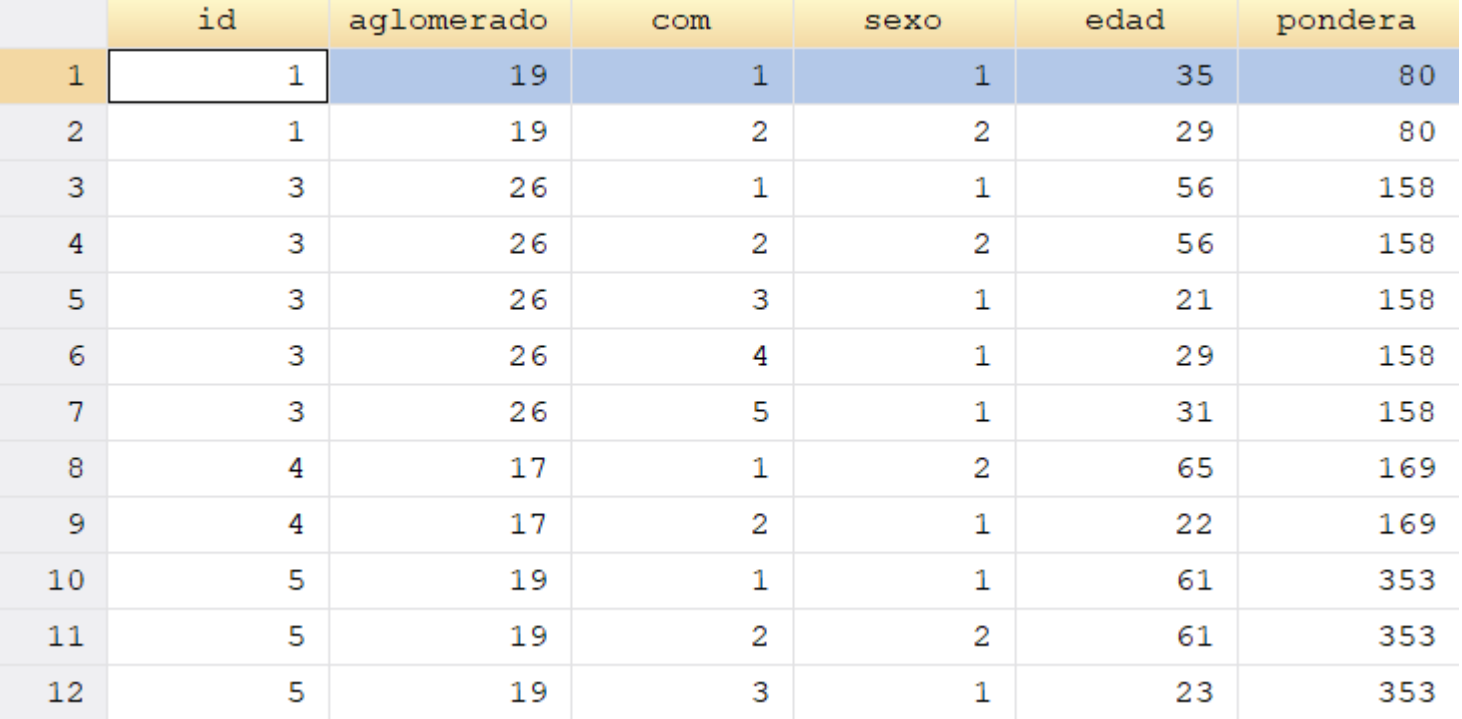

• Calculamos la edad media de la muestra:

**summarize** edad

• Calculamos la edad media de la población de referencia:

**summarize** edad [weights=pondera]

- Existen comandos que aceptan opciones adicionales.
- Éstas son especificadas en la sintaxis luego de una coma.
- Por ejemplo, resumen estadístico más detallado

#### **summarize** edad, detail

- De esta manera, el comando summarize ahora brinda una descripción estadística distinta a la que hace por defecto.
- Vimos que para abrir una base mediante el comando use, es necesario que no haya un dataset previo abierto en el programa.
- Con la opción clear evitamos tener que cerrar y abrir el programa al momento de abrir una base

**use** "arg\_2020\_ephc\_t3", clear

### **Abreviaturas**

- Los comandos y variables usados pueden ser abreviados.
- La regla es que la abreviatura puede realizarse siempre que no se confunda con otro comando (o variable). Por ejemplo:

**sum** edad

- Existen algunas excepciones a esta regla:
	- o Los comandos "destructivos" no se abrevian: *drop*, *clear*
	- o Existe el comando describe que se abrevia con d, a pesar de confundirse con otros

### **Introducción a Stata**

- El programa
- Base de datos
- Sintaxis
- **Archivos DO y LOG**

#### **Archivos DO y LOG**

- Hasta ahora la interacción con Stata ha sido mediante el tipeo de comandos en la ventana de comandos de Stata.
- Archivo "DO" (do-file): son archivos de texto que contienen una secuencia de comandos.
- Al ejecutar dicha secuencia, los resultados serán visualizados en Stata, pero no guardados.
- Una forma de guardar esos resultados es utilizando un archivo LOG.
- Archivos "LOG" (log-file): son archivos de texto en donde se almacena una copia de todo lo visualizado en la ventana Results de Stata.
- Está compuesto por todos los archivos que intervienen en nuestra interacción con Stata.
- En resumen, un proyecto simple contiene los siguientes archivos:

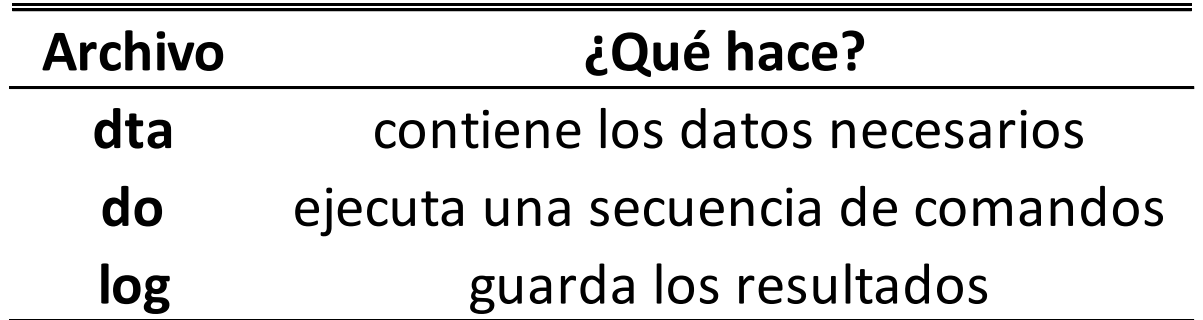

• Esta estructura de proyecto resulta muy útil para la resolución de gran parte de los TPs.

#### **Archivo DO**

- Un archivo DO es de tipo texto plano (sin formatos).
- La idea central es que contenga una secuencia de comandos que nos permita obtener ciertos resultados.
- Para la creación de un DO-FILE tenemos dos alternativas:
	- 1) Editor de textos que tiene incluido Stata.
	- 2) Editor de textos externo.

#### **Editor de textos incluido en Stata**:

Se puede abrir desde el Menú o mediante el siguiente comando:

#### **doedit**

#### **Archivo DO**

#### **Editor de textos externo**

- Hay varias opciones disponibles:
	- o Notepad++: http://notepad-plus-plus.org/
	- o Editplus: http://www.editplus.com/
	- o Textpad: http://www.textpad.com/
	- o Crimson: http://www.crimsoneditor.com/
- Cada uno requiere instalar un archivo para que reconozca la sintaxis de Stata.

#### **Mi primer archivo DO**

#### • Abrimos nuestro archivo do:

5 - Stata/SE 14.1 - C:\Users\Jessica\Dropbox\Work\B- Docencia\Estructura Social Argentina\2021\Intro Stata\datos\arg\_2020\_epch\_ File Edit Data Graphics Statistics User Window Help

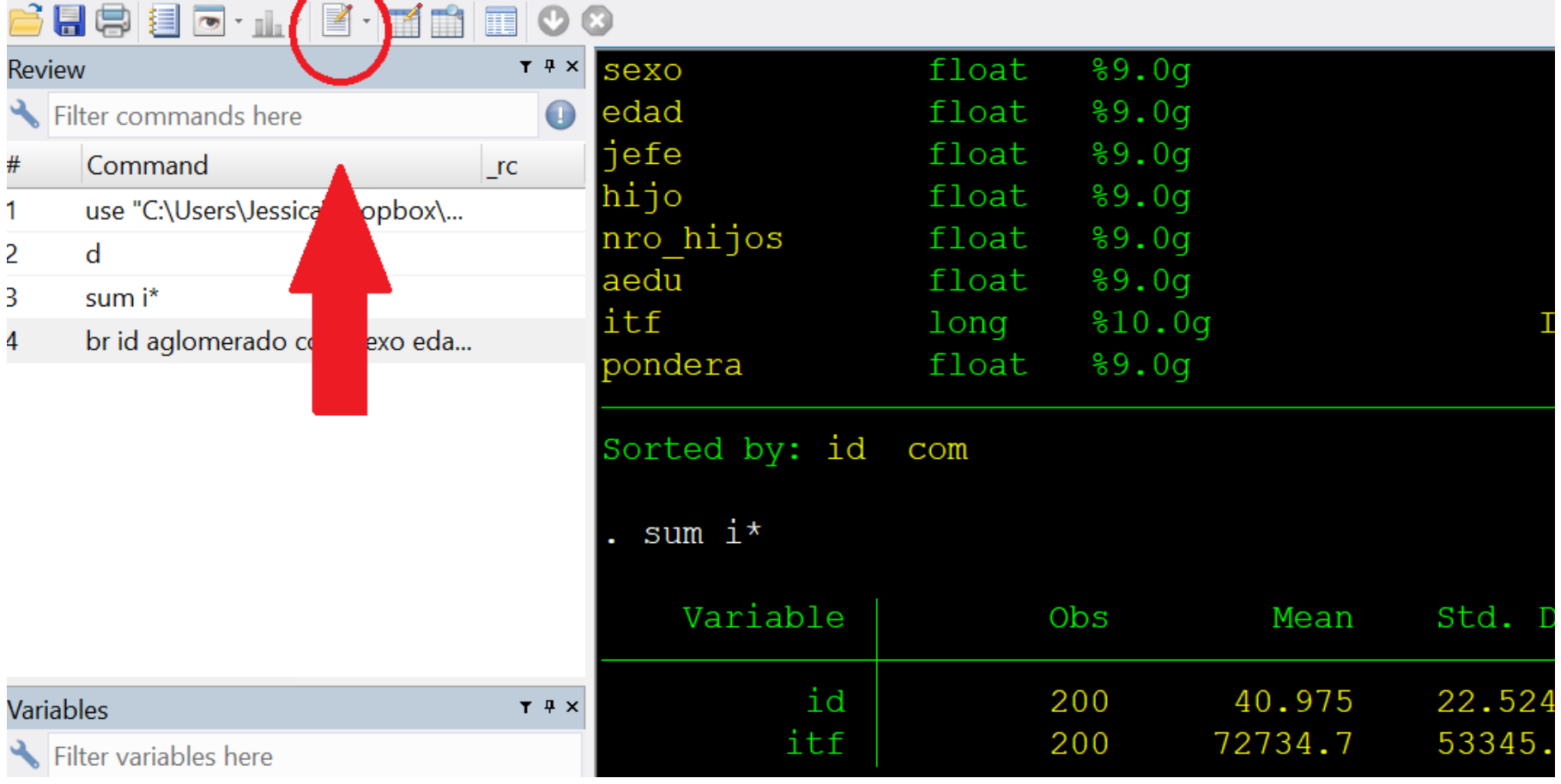

#### **Mi primer archivo DO**

• Escribimos los comandos que queremos guardar:

```
cd "Intro Stata"
use "arg_2020_ephc_t3", clear
describe
```
- Guardamos el archivo con el nombre clase1.do en la carpeta C:\Intro Stata.
- En Stata ejecutamos el do-file clase1. Hay dos maneras: 1) Utilizando el botón "Execute (do)" 2) Mediante el comando do:

**do** clase1.do

- Si todo funcionó bien, habremos ejecutado nuestro primer archivo DO y en la ventana Stata Result estará el resultado del comando describe.
- Nota: pueden incorporarse comentarios dentro del archivo DO de la siguiente manera: /\* Este es un comentario \*/. También es un comentario una línea iniciada con asterisco \*

```
/* Fijamos el directorio
 Abrimos la base de datos */
cd "Intro Stata"
use "arg_2020_ephc_t3", clear
 * Describimos base de datos
describe
```
#### **Mi primer archivo LOG**

- Los resultados que se registran en la ventana de resultados pueden ser almacenados en un archivo de texto de extensión .log
- El código a agregar para obtener un archivo LOG es el siguiente:

```
cd "Intro Stata"
use "arg 2020 ephc t3", clear
capture log close
log using clase1.log, replace
describe
log close
```
#### **Funcionamiento:**

- log using hace que se empiecen a registrar los resultados en el archivo clase1.log mientras que log close los cierra.
- replace implica que en cada nueva ejecución del programa los resultados se sobrescriben.
- Solo quedan registrados los resultados entre el log using y el siguiente log close.

#### **Comentarios:**

- Existen otras formas de exportar resultados (en forma de tablas, texto y gráficos).
- El archivo LOG es una de las más primitivas pero la más simple (y por lo tanto útil para principiantes).